## **Графический редактор GIMP: Первые шаги**

Иван Хахаев, 2008

## Глава 5. Форматы файлов: входные, выходные, внутренний

GIMP поддерживает работу с большим количеством форматов графических файлов. Это означает, что файлы могут быть открыты, изменены и сохранены в том же или в другом графическом формате. Полный список форматов файлов для открытия (импорта) и сохранения (экспорта) можно увидеть в диалогах открытия и сохранения файлов, поэтому здесь остановимся на особенностях работы лишь с некоторыми форматами.

При работе с широко распространёнными открытыми растровыми форматами (TIFF, JPEG (JPG) и PNG) никогда никаких трудностей не возникает.

Могут возникнуть проблемы с открытием в GIMP файлов Adobe Photoshop (PSD), хотя формально поддержка формата есть. Это связано с тем, что формат PSD может изменяться от версии к версии пакета Adobe Photoshop, а спецификации этого формата не публикуются, поскольку он является закрытым («интеллектуальной собственностью» компании Adobe). Естественно, GIMP может работать только с теми вариантами формата PSD, которые уже изучены сообществом разработчиков GIMP. Это касается и других так называемых «проприетарных» («правовладельческих») форматов, которые создаются с целью привязки пользователей к какой-то конкретной программе на веки вечные.

С другой стороны, файлы PSD, созданные с помощью GIMP, без всяких проблем открываются в любой версии Adobe Photoshop.

При открытии файлов векторного формата SVG GIMP задаёт вопросы об импорте контуров (рис. [1\)](#page-1-0) и о разрешении в импортируемом изображении. Большого смысла в изменении значений, полученных из SVG, по всей видимости, нет, поскольку обработка изображения в растровом редакторе обычно является завершающим этапом создания графического произведения. Это значит, что импортированный векторный файл уже не будет экспортироваться снова в векторный формат, и работа с ним будет закончена именно в GIMP. Поскольку контуры в SVG и контуры в GIMP означают совершенно разные сущности, и разрешение изображения в GIMP является разрешением экрана, то при окончательной обработке эта информация, полученная из SVG-файла, будет утеряна или изменена.

Графический редактор GIMP: Первые шаги и противали и противали и при Иван Хахаев, 2008

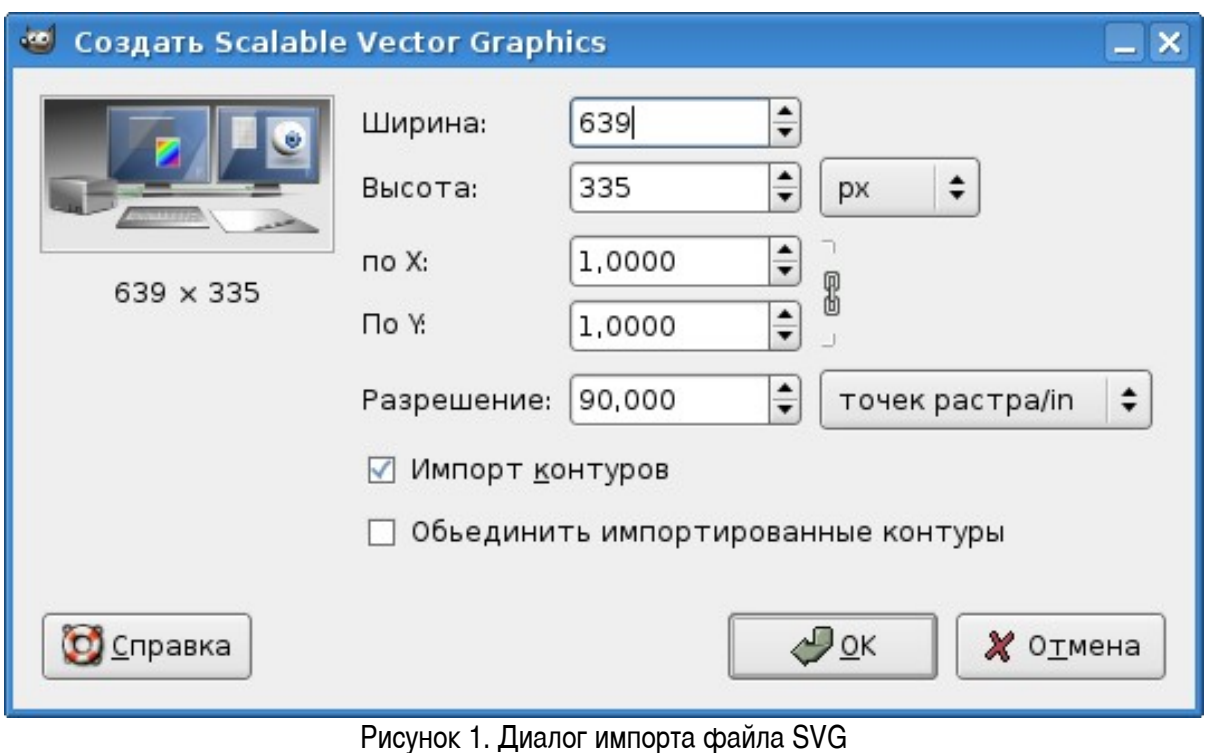

<span id="page-1-0"></span>При открытии файлов PDF (рис. [2\)](#page-2-0) есть возможность загрузить все или некоторые страницы из документа PDF как слои или как отдельные изображения. Здесь выбор зависит от назначения открываемого файла и целиком определяется самим пользователем.

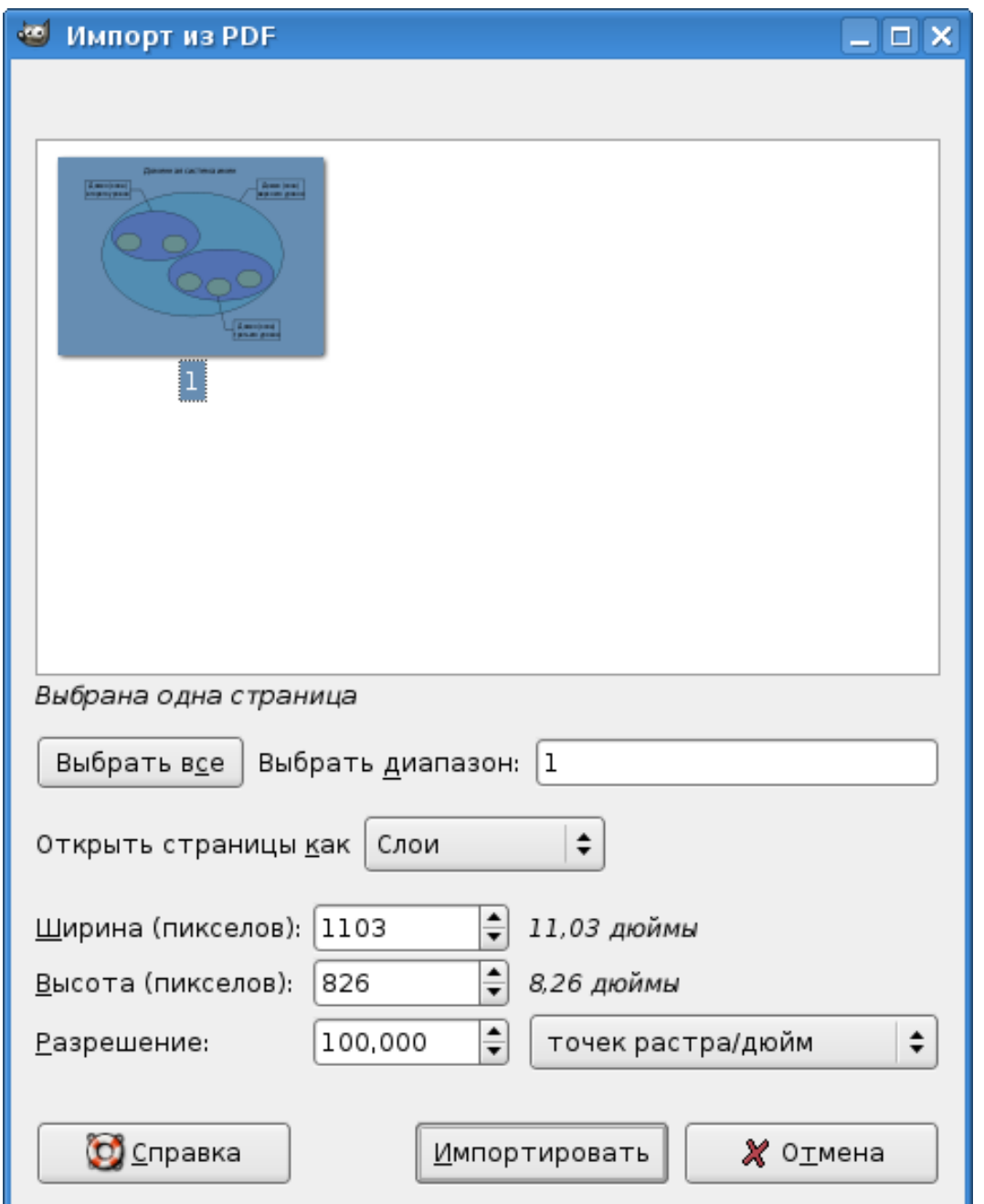

<span id="page-2-0"></span>Рисунок 2. Диалог импорта страниц из файла PDF

При открытии документов PostScript (файлы PS или EPS) есть возможность изменения цветовой гаммы и параметров сглаживания (рис. [3\)](#page-3-0). Установка даже слабого сглаживания существенно улучшает вид кривых линий в файлах PostScript.

Графический редактор GIMP: Первые шаги и противает и против и при Иван Хахаев, 2008

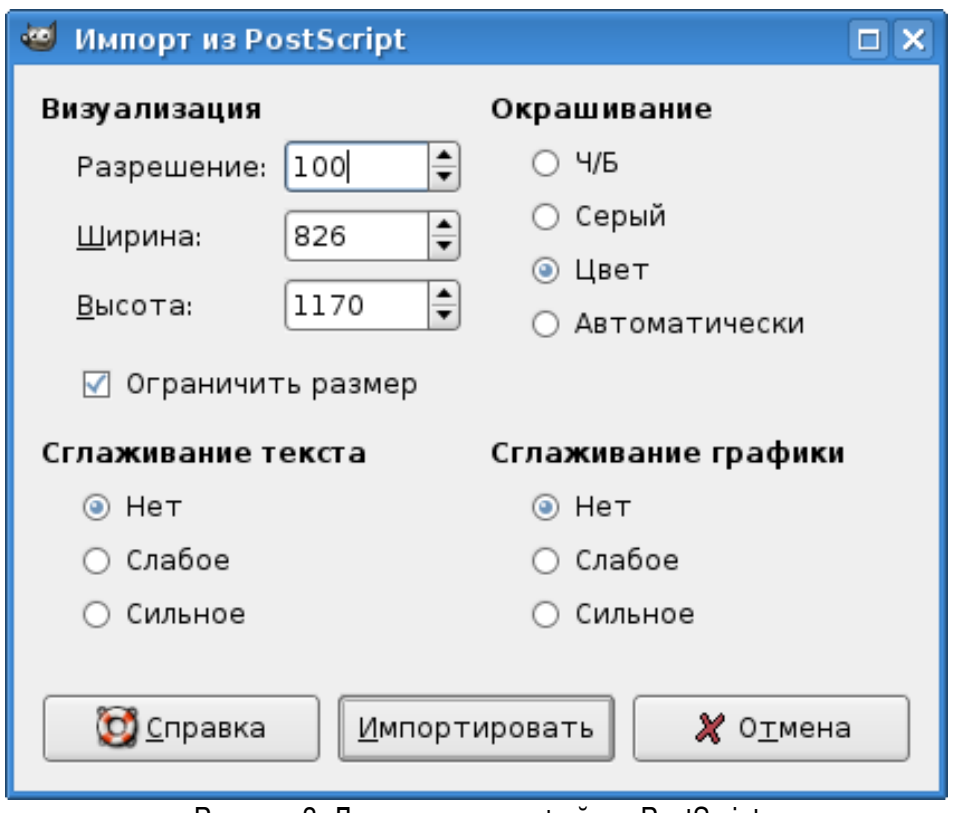

<span id="page-3-0"></span>Рисунок 3. Диалог импорта файлов PostScript

Теперь рассмотрим особенности экспорта в различные форматы. На рис. [4](#page-4-0) показан диалог экспорта в PostScript, на рис. [5](#page-5-0) — диалог экспорта в TIFF, а на рис. [6](#page-6-0) — диалог экспорта в PNG. Экспорт в форматы JPEG и GIF уже рассматривался ранее. Что касается экспорта в SVG, то в описываемой версии пакета GIMP эта возможность отсутствует.

Графический редактор GIMP: Первые шаги и противает и против и при изменении Иван Хахаев, 2008

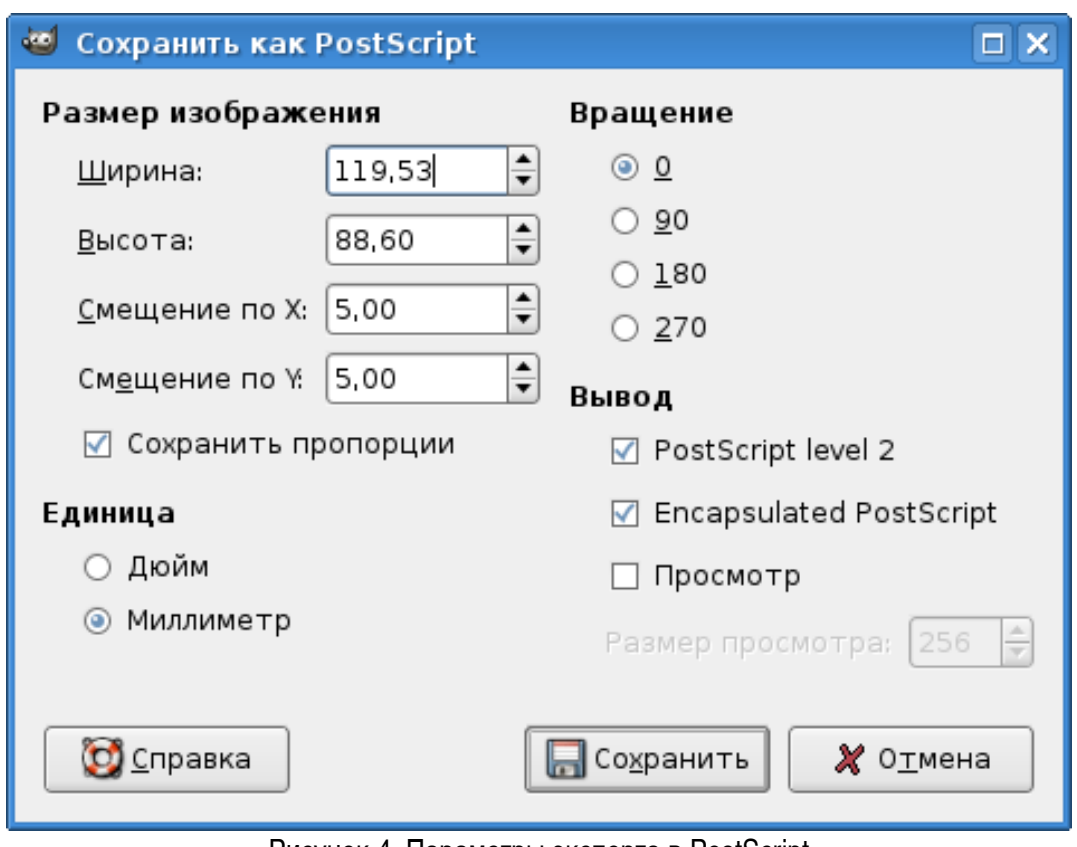

<span id="page-4-0"></span>Рисунок 4. Параметры экспорта в PostScript

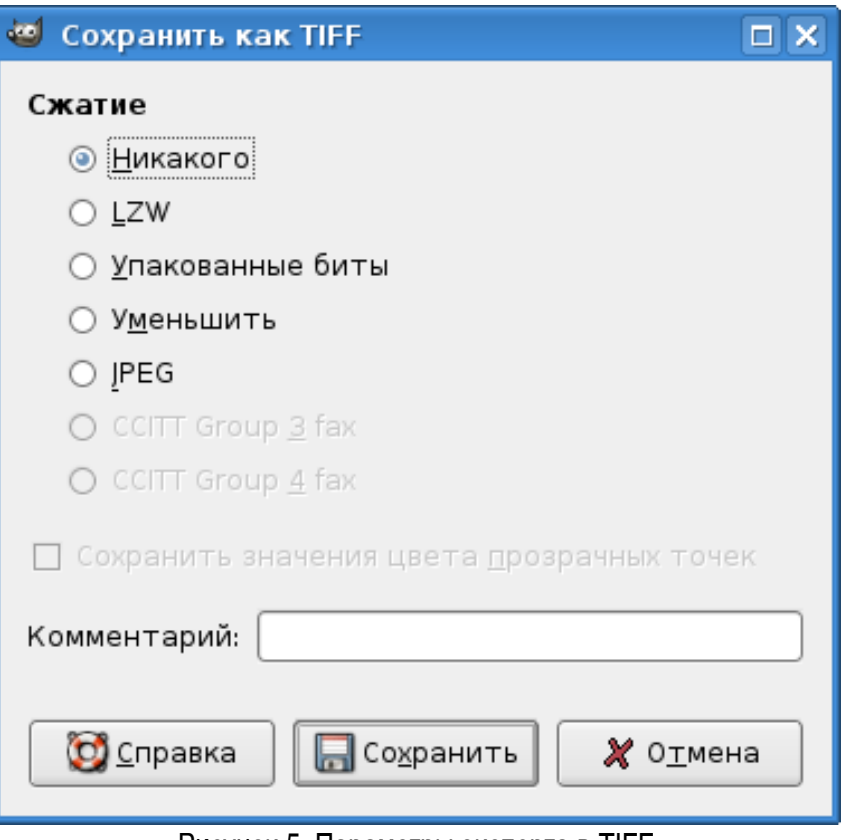

<span id="page-5-0"></span>Рисунок 5. Параметры экспорта в TIFF

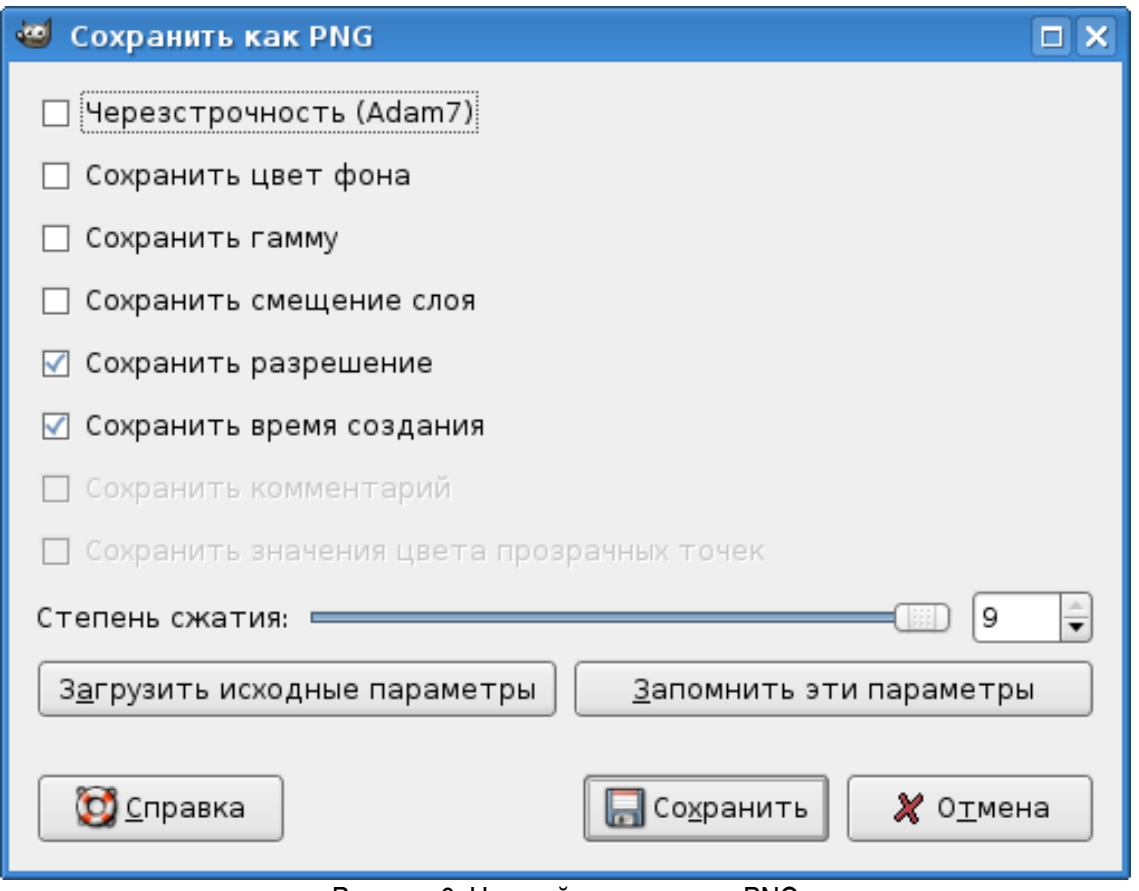

<span id="page-6-0"></span>Рисунок 6. Настройки экспорта в PNG

Для хранения изображений в процессе работы над ними GIMP использует внутренний формат XCF. Этот формат позволяет хранить информацию и слоях, контурах, цветовых каналах, направляющих и других видимых и скрытых элементах изображения, то есть обеспечивает хранение максимально полной информации. Поэтому все изображения, работа над которыми ещё не закончена, рекомендуется хранить именно в этом формате во избежание потери информации. Для экономии дискового пространства GIMP позволяет сжимать файлы XCF «на лету». Простым добавлением «расширений» .gz или .bz2 (например, вместо example.xcf пишем example.xcf.bz2) при сохранении файла получаем сжатый файл изображения, который при открытии незаметно для пользователя разворачивается в обычный файл изображения GIMP.